*Owner's Manual*

*Assembly Guide*

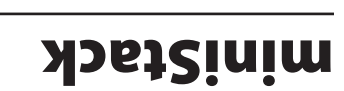

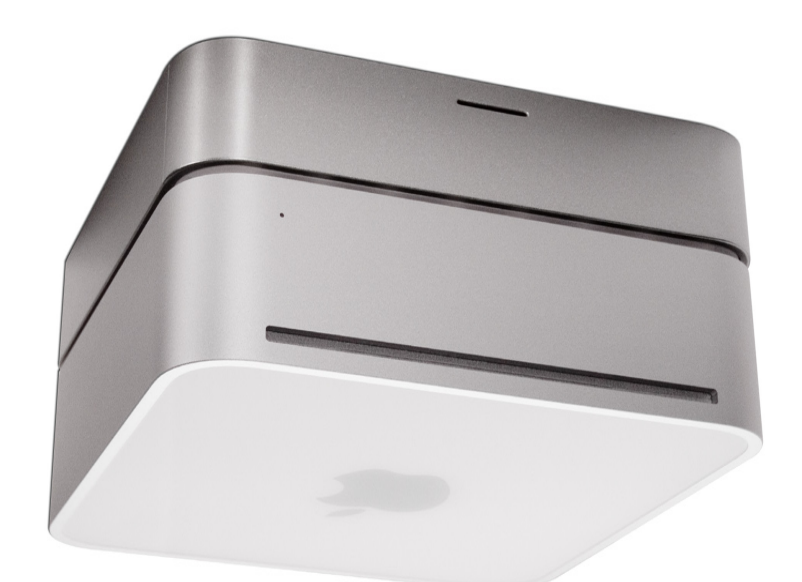

*External Storage Enclosure for 3.5" Hard Drive Includes built in FireWire / USB Hub*

® Copyright 2005 by Newer Technology, Inc. All Rights Reserved The information contained within is believed to be acurate and reliable. Newer Technology, Inc. assumes no responsibility for any errors contained within. Newer Technology, Inc. Reserves the right to make changes in the specifications and/or design of this product without prior notice. The photographs contained within may differ from the product that you receive and are there for illustration purposes only. Newer Technology, Inc. Assumes no responsibility for any differences between the product mentioned in this manual and the product you may receive.

July 5, 2005 JD

# NWTFWU2MS

**Thank you for purchasing your Newer Technology** 

**miniStack, the easiest, most compact way to add storage and expandability to your Mac mini!**

> **On/Off Switch Fan Control USB Uplink Port USB Ports Power Receptacle**

**The miniStack was designed just for your computer, the Mac mini. It's design perfectly compliments your** 

**system!**

**Getting started using your Newer Technology miniStack: Fan Exhaust Port Connection Switch Security Slot** 

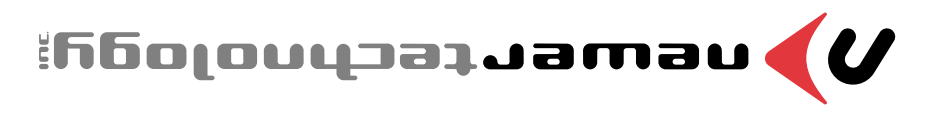

**Special Features of the Newer Technology miniStack**

**Cooling:** 

## The Newer Technology miniStack is made of high quality plastic and integrates a smart interactive cooling system, which automatically regulates and varies fan speed according to the temperature of the hard drive. It also has a built in passive

aluminum radiator on the bottom of the miniStack, which dissipates heat away from the hard drive without having to use the cooling fan. This system extends the life of your hard drive by keeping it cooler than a traditional external hard drive enclosure.

## **External Expansion:**

The Newer Technology miniStack features built in USB 2.0 and FireWire 400 (1394A) hubs allowing you to expand your peripherals without adding external hubs which clutter up your desk.

## **Internal Storage:**

The Newer Technology miniStack has a built in ATA connector which supports large drive technology, offering massive storage capacity of up to 500GB! Simply place your own ATA hard drive inside the miniStack enclosure and connect using either FireWire 400 or USB 2.0 - it's that easy!

Remove the Newer Technology miniStack from it's packaging and examine the back of the enclosure. You will see the following ports:

**On/Off Switch** - used to turn the miniStack on. As long as the power switch is in the ON position, the miniStack will power on and off with your Mac mini - no need to shut the enclosure off when done using your mini!

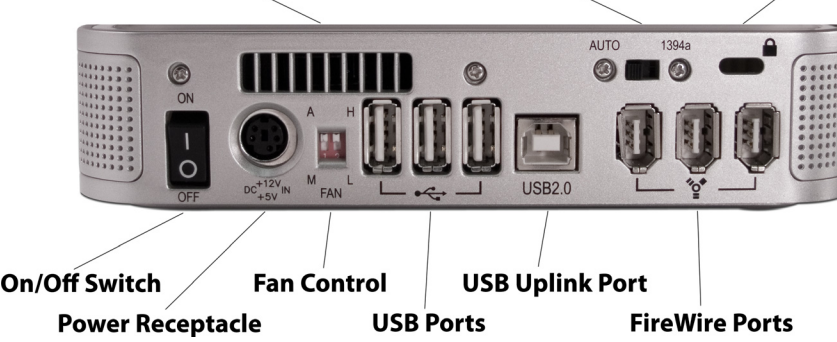

**Power Receptacle** - used to power the miniStack

**Fan Control** - The miniStack has 2 speed settings for fan speed, and an automatic setting (recommended)

**USB Ports** - add USB devices to your miniStack here **USB Uplink Port** - connect your Mac mini to the miniStack here **FireWire Ports**- Connect one FireWire port to your Mac mini using the included cable, and have 2 extra ports to add peripherals with!

**Fan Exhaust Port** - Warm air is vented here from your miniStack **Connection Switch** - set to Auto, either the USB or 1394 connection will be used to interconnect your miniStack to your Mac mini. Set to 1394A, the miniStack will always connect using FireWire (recommended)

**Security Slot** - Secure your miniStack to your desk using a Kensington MicroSaver Security Cable (not included)

## **Package Contents:**

• Newer Technology miniStack Enclosure

• External Power adapter

Input 100-240V, Output +12V/2A, +5V/2A

Hard Drive Screws

• Power Cord

• USB 2.0 A-B Interconnect Cable (15")

") • 1394A 6-6 Interconnect Cable (15

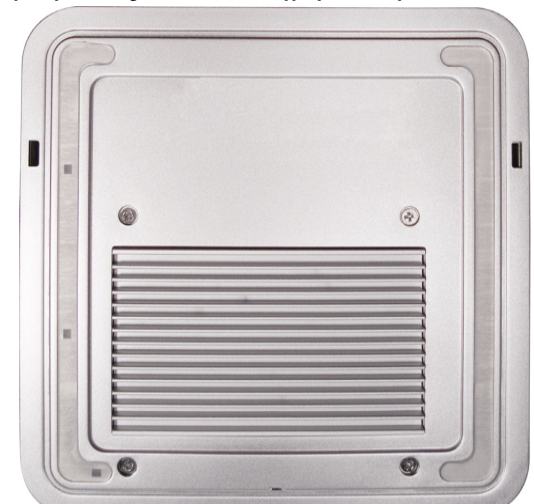

**1.** Begin by removing the 4 Phillips screws from the bottom of the Newer Technology miniStack enclosure. Remove the drive carrier from inside of the Newer Technology miniStack enclosure.

#### **Hard Drive Installation:**

2. Make certain that the hard drive mechanism you're installing inside the Newer Technology miniStack enclosure is set to MASTER before installing. You can find this information either on the drive mechanism, or by visiting the drive manufacturer's website.

Place the ATA drive upside down into the mounting bracket as shown. The connecting cables need to be closest to the screwholes as shown. Once inserted properly into the bracket, insert the 4 included screws to fasten it securely.

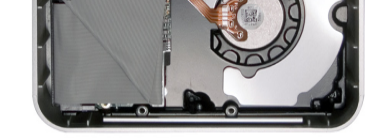

**3.** Place the drive and bracket inside the Newer Technology miniStack enclosure as shown, routing the power and ATA cables to avoid pinching them. The ATA cable will need to be folded at a 45 degree angle once it's set into the drive enclosure as shown. Take the black and white wire at the bottom left of the enclosure in this picture and tape the thermal probe (the blue portion of the wire) onto the center of the hard drive using the enclosed piece of tape. Once the drive is inserted, replace the 4 Phillips screws on the bottom of the enclosure to fully secure the drive carrier. Make sure that all wires are as flat as possible and place the plastic top back onto the drive enclosure. Be sure before

> **Please observe all static safe precautions before proceeding. Discharge any excess static electicity safely before removing any electronic component from it's protective anti-static bag.**

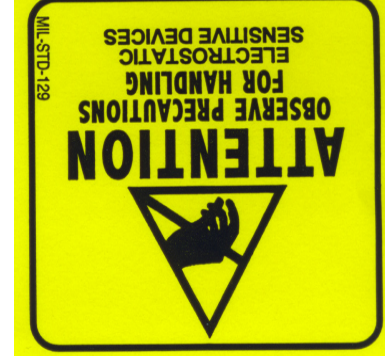

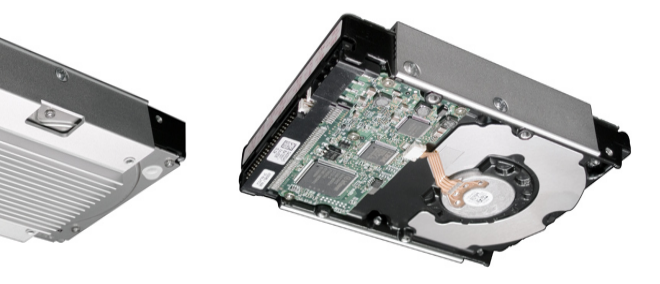

continuing that there are no bulges in the top cover.

## **System Setup:**

Your miniStack external drive enclosure and expansion hub is simple to connect to your Mac mini.

Here are a few tips to get the most out of your new external storage and expansion device:

• Place your miniStack enclosure underneath your Mac mini • Do not place anything behind your miniStack that would block

airflow • Treat your miniStack just like you treat your Mac mini - keep it dry, cool, and out of direct sunlight

http://eshop.macsales.com/tech\_center/index.cfm?page=/ manuals/mercuryfirewire/format/osx/osx1.html

> • Always check any peripheral cable that you are going to use with your miniStack enclosure for damage before hooking them up

#### **Hard Disk Mode:**

On the back of the miniStack you will see a switch marked Auto and 1394. Set the switch to 1394 if you plan to have your Mac mini hooked to your miniStack all the time and it will automatically use the FireWire/1394 connection to interface with your internal hard drive inside the miniStack. If you're going to use the USB 2.0 connection to hook up to the hard drive, set the switch to Auto.

#### **We recommend the FireWire connection for maximum speed.**

### **Hub Connection:**

To use either the USB 2.0 or FireWire 1394A Hub feature, you must interconnect the cables provided between your Mac mini and the miniStack. Connect the FireWire cable between the computer and enclosure using any of the 3 FireWire ports on the miniStack, and the one FireWire connection on the Mac mini. The USB 2.0 connection between the machines is the same, except use the USB 2.0 Uplink port on the miniStack and any of the 3 ports on the Mac mini.

## **Fan Settings:**

The miniStack has 3 fan modes available for you to select to keep the unit cool with.

It ships in automatic mode (recommended), or you can set it to full speed by following these directions:

To set for manual HIGH speed, locate the dip switches on the back of the enclosure and, using a ball point pen, flip the switch marked "A" (for Automatic) to "M" for manual. Thiw eidT is will turn the Manual, High Speed. For manual LOW speed, simply flip the switch from "H" to "L" using the above instructions for entering manual mode.

## **Formatting for use with Mac OS X:**

**Once formatted, you're all set! Your new Newer Technology - miniStack is ready to use! Connect any USB or FireWire pe ripherals to the hubs and enjoy!**

Upon initial boot of your new Newer Technology miniStack drive, you will be greeted with the following dialog box:

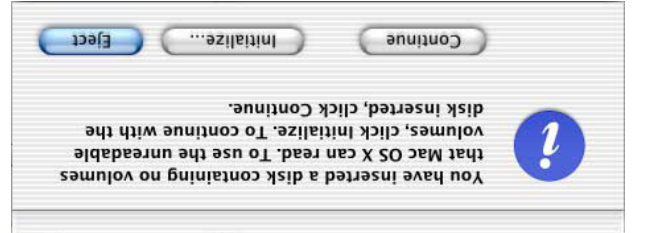

Click on the "initialize" button to open Disk Utility to proceed with initializing the new hard drive.

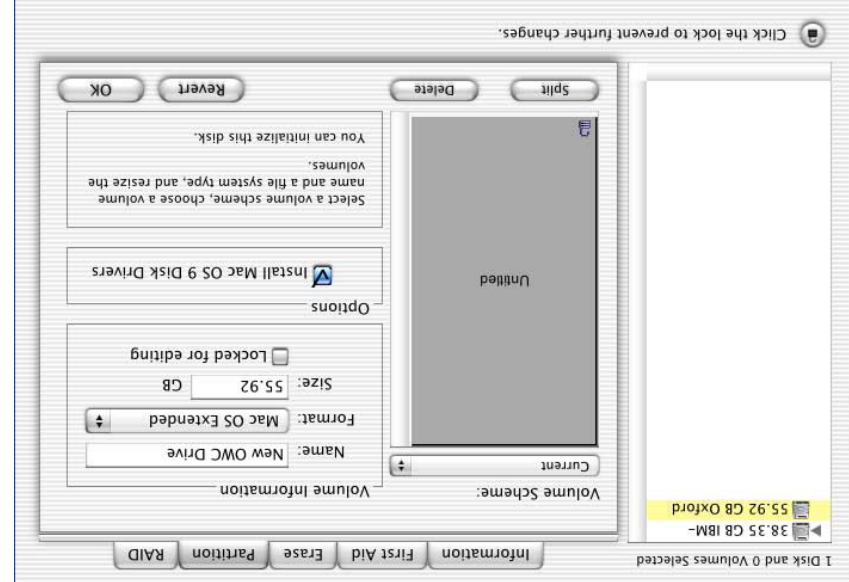

Click on the new hard drive with no volumes attached to it to initialize the new drive mechanism. For full instructions, please visit this web address: